**基本操作**

ださい。

 $\Theta$  $\mathbb{C}$ -C

 $\overline{\mathbb{Z}}$ 

**⑥**

**⑦**

**⑤**

タッチエリアに軽く触れて、指を離さ ない状態を保ちます。「▶ |の表示が 「 •● 川に変わります。タッチエリアを

- 取り付ける
	- 背面カバーの中央部を押さえながら(①)凹部に 2 本体の接続部の位置を確かめて、 指先(爪など)をかけ、矢印の方向(②)に引いて 背面カバーを取り外す

背面カバーの中央部を押さえながら(①)凹部に 2 電池パックの突起部に指先(爪など)をかけて、 指先(爪など)をかけ、矢印の方向(②)に引いて 背面カバーを取り外す

#### タップ/ダブルタップ

タッチエリアに軽く触れて、すぐに指 を離します。また、2回連続で同じ位置 をタップする操作をダブルタップと 呼びます。

#### スライド

タッチエリアをロングタッチして 「▶ 」を「 • • 」にします。 タッチエリアに指を軽く触れたまま、 目的の方向や位置へなぞります。

#### ピンチ

2本の指でタッチエリアに触れたまま 指を開いたり(ピンチアウト)、閉じた り(ピンチイン)します。

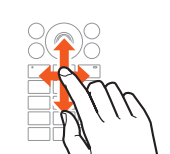

 $\langle \langle \bullet \rangle \rangle$ 

 $\circ$ 

ロングタッチ

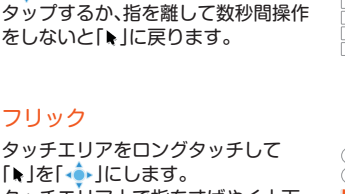

フリック

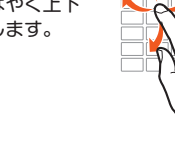

 $20$ 

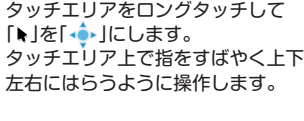

自動スクロール

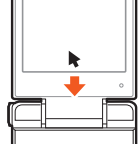

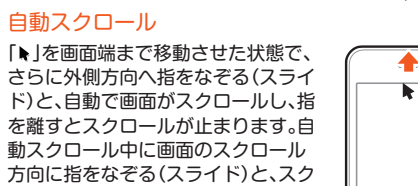

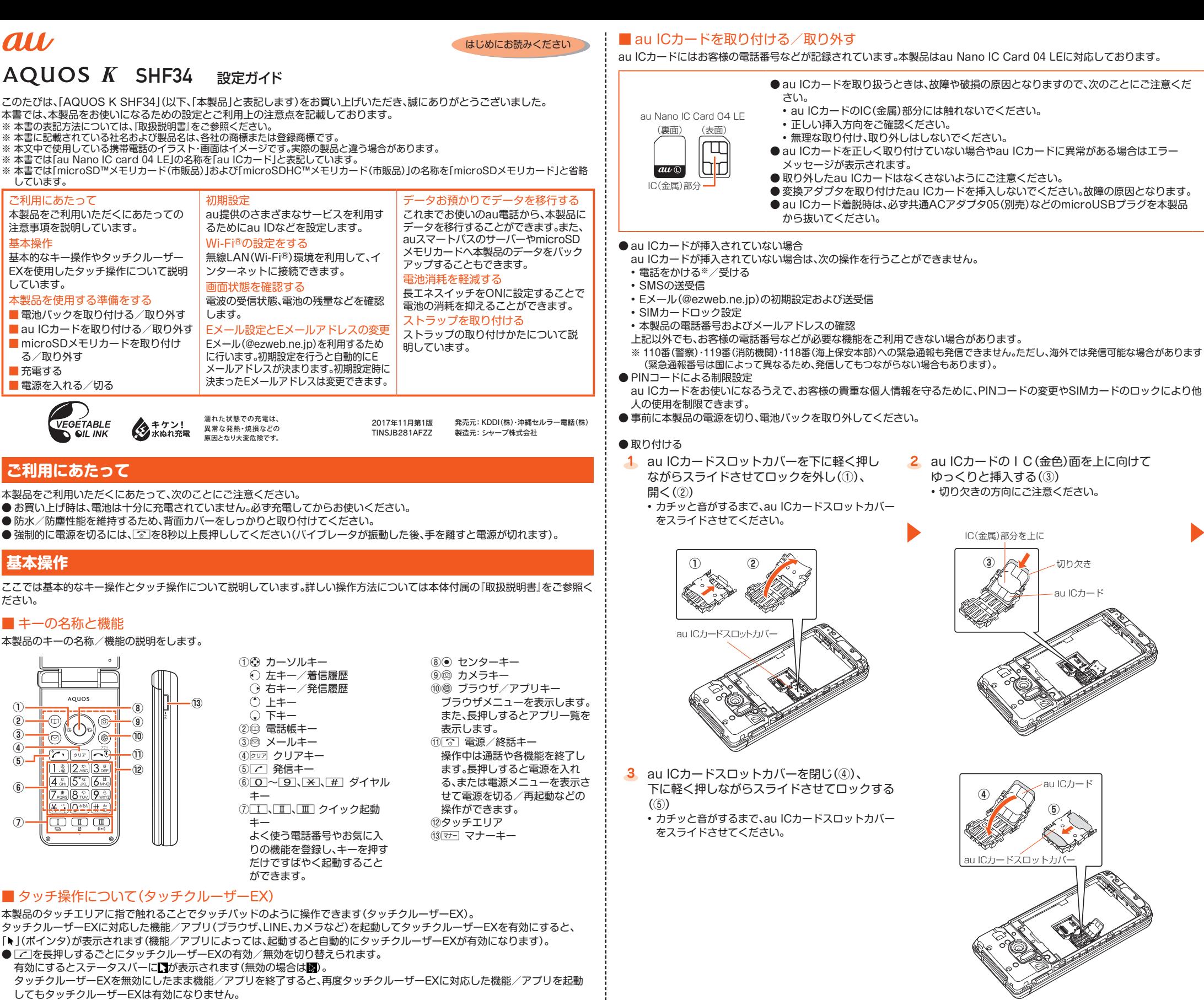

ロールが速くなります。

### **本製品を使用する準備をする**

- 電池パック、au ICカード、microSDメモリカードの取り付け/取り外しは必ず電源を切ってから行ってください。
- ●防水/防塵性能を保つために、背面カバーが浮いていることのないように確実に閉じてください。
- 間違った取り付けかたをすると、電池パックおよび背面カバー破損の原因となります。

#### ■ 電池パックを取り付ける/取り外す

**2** au ICカードを取り外し(3)、 au ICカードスロットカバーを閉じ、下に軽く押し ながらスライドさせてロックする

電池パックを矢印の方向へ確実に押し込む

- 3 背面カバーを本体に合わせて置く インス 4 背面カバーの周囲を矢印の方向に指でしっかり押
	-

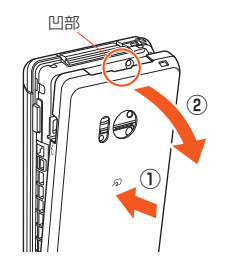

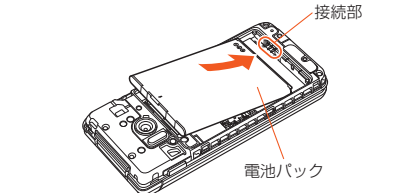

さえて装着する

#### $\bigcirc$  取り外す

- 1 microSDカードスロットカバーを下に軽く 押しながらスライドさせてロックを外し(①)、 開く(②)
	- カチッと音がするまで、microSDカードスロットカ バーをスライドさせてください。
- 2 microSDメモリカードの金属端子面を上に向け てゆっくりと挿入する(③)
	- microSDメモリカードが傾いた状態や、表裏が逆の状 態で無理に押し込まないでください。microSDカード スロットカバーが破損することがあります。

矢印の方向に持ち上げて取り外す

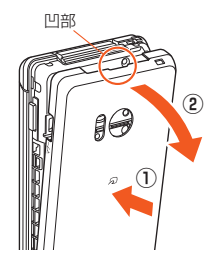

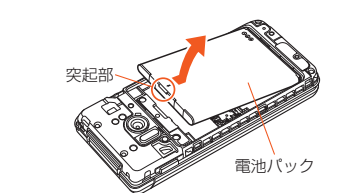

#### ■ microSDメモリカードを取り付ける/取り外す

# au

#### au ICカードにはお客様の電話番号などが記録されています。本製品はau Nano IC Card 04 LEに対応しております。

1 microSDカードスロットカバーを下に軽く 押しながらスライドさせてロックを外し(①)、 開く(②)

2 microSDメモリカードを取り外し(3)、 microSDカードスロットカバーを閉じ、下に軽く 押しながらスライドさせてロックする

さい。

● au ICカードを取り扱うときは、故障や破損の原因となりますので、次のことにご注意くだ

● au ICカードを正しく取り付けていない場合やau ICカードに異常がある場合はエラー

● 変換アダプタを取り付けたau ICカードを挿入しないでください。故障の原因となります。 ● au ICカード着脱時は、必ず共通ACアダプタ05(別売)などのmicroUSBプラグを本製品

• au ICカードのIC(金属)部分には触れないでください。

● 取り外したau ICカードはなくさないようにご注意ください。

• 正しい挿入方向をご確認ください。

• 無理な取り付け、取り外しはしないでください。

メッセージが表示されます。

る/取り外す ■ 充電する

から抜いてください。

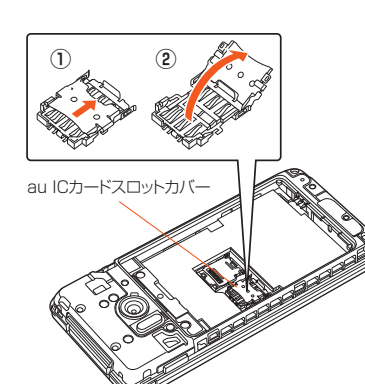

- カチッと音がするまで、au ICカードスロットカバー をスライドさせてください。
- au ICカードのIC(金色)面を上に向けて ゆっくりと挿入する(③) • 切り欠きの方向にご注意ください。
- 切り欠き au ICカード IC(金属)部分を上に **③**
- **3** au ICカードスロットカバーを閉じ(4)、 下に軽く押しながらスライドさせてロックする

• カチッと音がするまで、au ICカードスロットカバー をスライドさせてください。

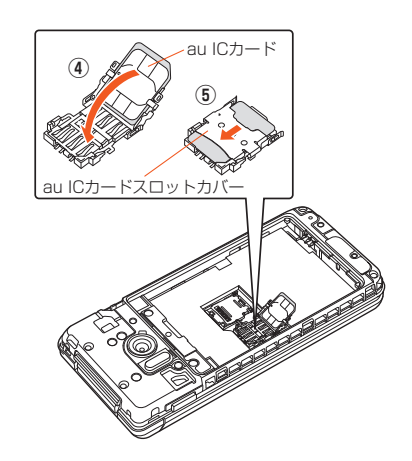

#### ● 取り外す

au ICカードスロットカバーを下に軽く押し ながらスライドさせてロックを外し(①)、 開く(②)

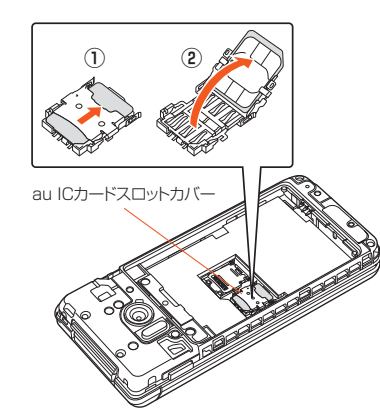

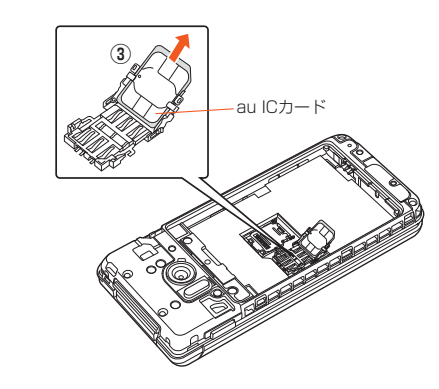

microSDメモリカード(microSDHCメモリカードを含む)を本製品に取り付けることにより、データを保存/移動/コピーする ことができます。

- 事前に本製品の電源を切り、電池パックを取り外してください。
- 他の機器でフォーマットしたmicroSDメモリカードは、本製品では正常に使用できない場合があります。本製品でフォーマッ トしてください。フォーマットの手順は次の通りです。
- 待受画面で◉→[設定]→[その他]→[ストレージ]→[microSD内データを消去]→[SDカード内データを消去]→ロックを解除 →[すべて消去]
- microSDメモリカードには、表裏/前後の区別があります。無理に入れようとすると取り外せなくなったり、破損するおそれが あります。
- microSDメモリカードの端子部には触れないでください。

#### ● 取り付ける

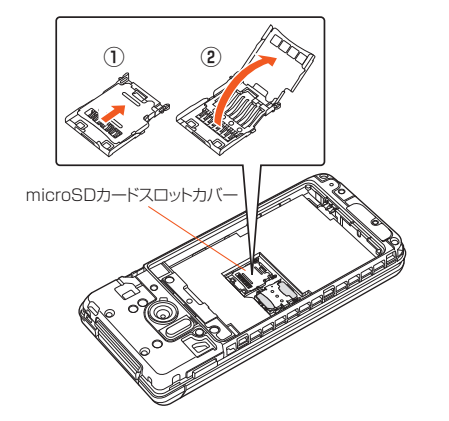

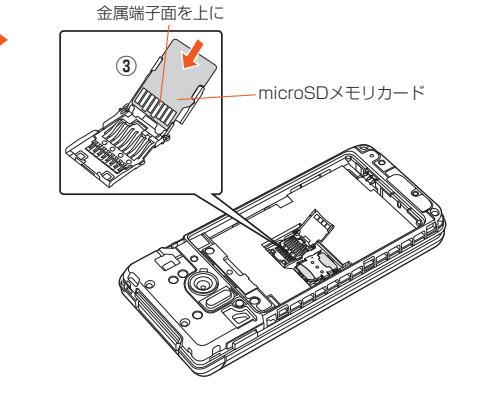

microSDカードスロットカバーを閉じ(④)、下に 軽く押しながらスライドさせてロックする(⑤) • カチッと音がするまで、microSDカードスロットカ バーをスライドさせてください。

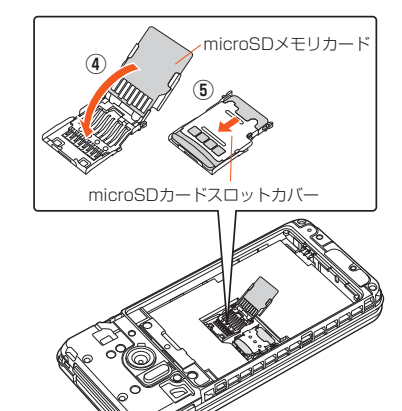

## $\bigcirc$  取り外す

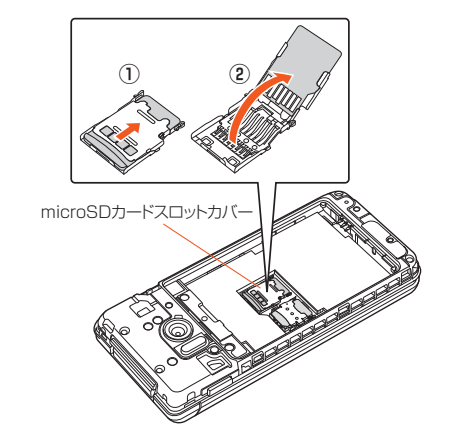

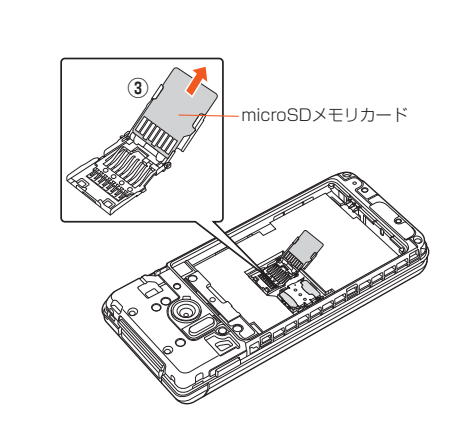

しています。 ご利用にあたって

基本操作

しています。

#### ■ 充電する

● 充電中は充電/着信ランプが赤色に点灯し、約95%まで充電されると緑色に点灯します。充電が完了すると充電/着信ランプが 消灯します。

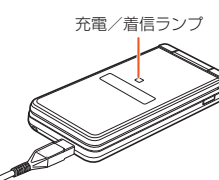

- 充電中、本製品が温かくなることがありますが異常ではありません。
- 操作方法や使用環境によっては、本製品の内部温度が高くなり、熱くなることがあります。 その際、安全のため充電が停止することがあります。
- 指定の充電用機器(別売)を接続した状態で各種の操作を行うと、短時間の充電/放電を繰り返す場合があります。頻繁に充電を 繰り返すと、電池パックの寿命が短くなります。
- 充電/着信ランプが赤色に点滅したときは、電池パックの取り付け、接続などが正しいかご確認ください。それでも点滅する場 合は、充電を中止して、auショップもしくは故障紛失サポートセンターまでご連絡ください。

#### ● 共通ACアダプタ05(別売)を使って充電する

- 本製品の外部接続端子に共通ACアダプタ05 (別売)のmicroUSBプラグを、向きを確認して 矢印の方向に差し込む
	-

- パソコンを使って充電する
- USB充電を行った場合、指定のACアダプタ(別売)での充電と比べて時間が長くかかる場合があります。 microUSBケーブル01(別売)を本製品の外部接
- 1 パソコンが完全に起動している状態で、 microUSBケーブル01(別売)をパソコンの USBポートに接続する

共通ACアダプタ05(別売)の電源プラグを AC100Vコンセントに差し込む

外部接続端子

 $\begin{array}{c} \begin{array}{c} \hline \end{array} \end{array}$ 

突起部

共通ACアダプタ05(別売)

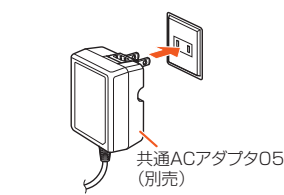

- 卓上ホルダ(別売)と共通ACアダプタ05(別売)を使って充電する
- 卓上ホルダ(別売)の接続端子に共通ACアダ プタ05(別売)のmicroUSBプラグを差し込む

共通ACアダプタ05(別売)の電源プラグを

3 本製品を卓上ホルダ(別売)に取り付ける

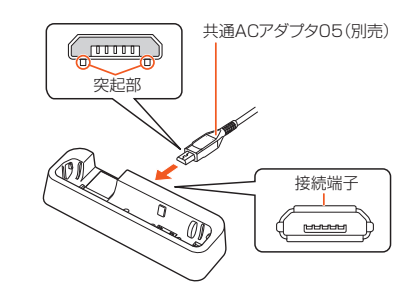

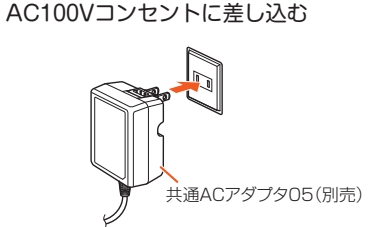

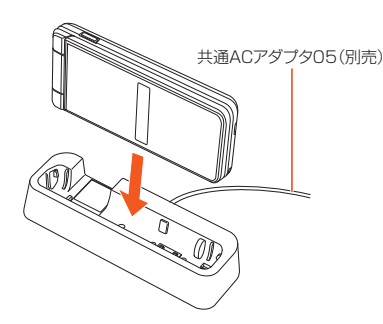

- ネットワークを示すアイコンが左上に表示されます。 :4G(LTE)使用可能 :ローミング中 • 通信中は $\frac{1}{6}$ が重なって表示されます。 ③電池レベル状態 □~ ■:残量表示 | ぶ :残量なし
	- 充電中は電池マークに グ重なって表示されます。

続端子に接続する

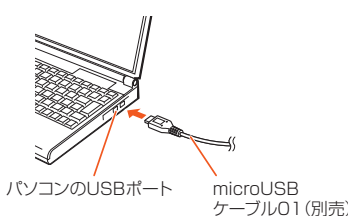

 $2.34$ 

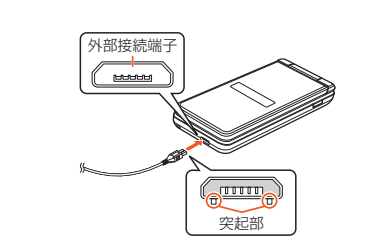

#### ■ 電源を入れる/切る

「データお預かり」を利用して、auサーバーにアドレス帳を自動的に預ける場合は、以下の操作から設定ができます。 ● 待受画面で ·→[安心 安全]→[データお預かり]→[データを保存/戻す]→[auサーバーを使う]→[アドレス帳の自動お預 かり設定]

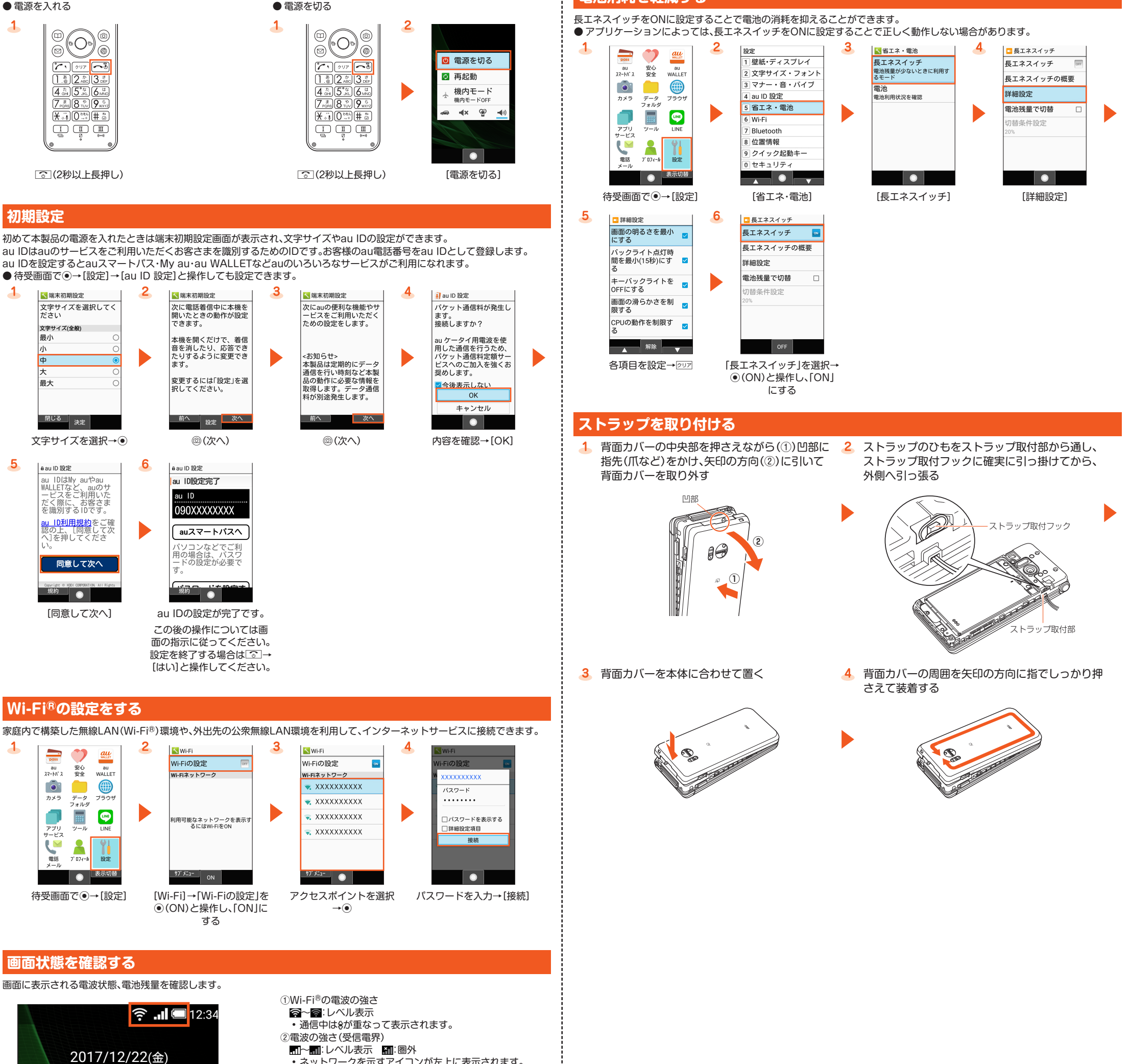

# **Eメール設定とEメールアドレスの変更**

Eメール(@ezweb.ne.jp)はEメールに対応した携帯電話やパソコンとメールのやりとりができるサービスです。初期設定を行う と自動的にEメールアドレスが決まります。初期設定時に決まったEメールアドレスは変更できます。

#### ■ 初期設定

 $\overline{1}$ 

 $\blacktriangle$ 

 $\sqrt{5}$ 

12:34

11 12 13 14 15<br>18 19 20 21 22<br>25 26 27 28 29

`a 6 ▐

 $50<sub>0</sub>$ 

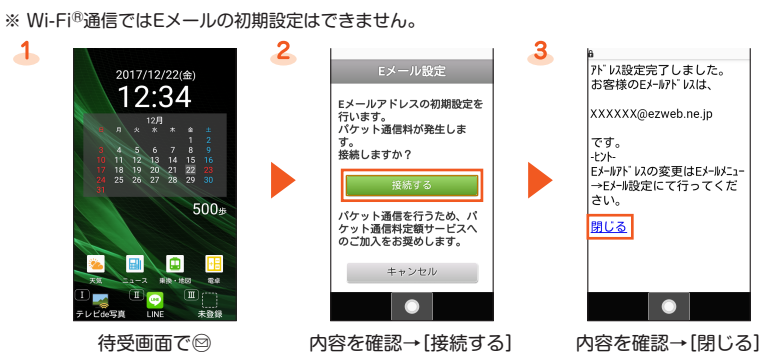

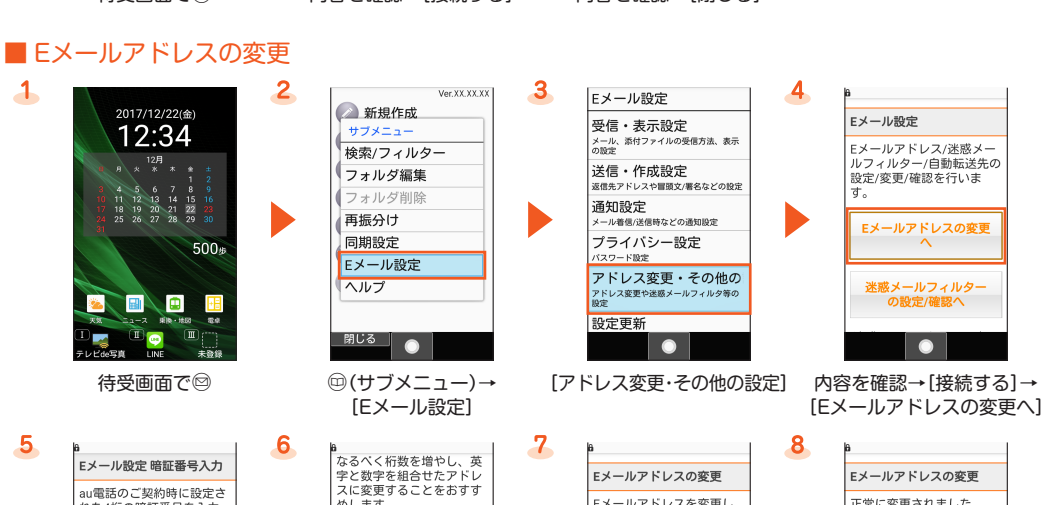

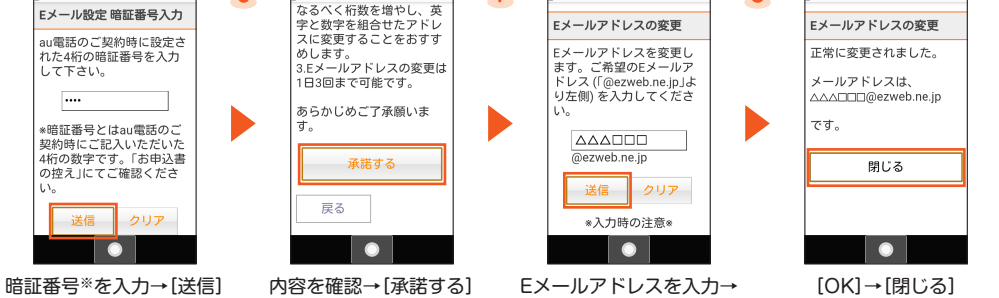

[送信]

※ 暗証番号はご契約時に設定された4桁の数字です。

#### **データお預かりでデータを移行する**

- これまでお使いのau電話から、microSDメモリカードやauサーバーを使って本製品にデータを戻す・預けることができます。
- auサーバーを利用してデータを戻す場合は、あらかじめこれまでお使いのau電話でデータをauサーバーに預けてください。au サーバーを利用する場合は、au IDの設定が必要です(これまでお使いのau電話にau設定メニューが無いときは、au Cloudア プリをご利用ください)。
- microSDメモリカードを利用してデータを戻す場合は、あらかじめこれまでお使いのau電話でデータをmicroSDメモリカー ドに保存してください(これまでお使いのau電話にau設定メニューが無いときは、auバックアップアプリをご利用ください)。

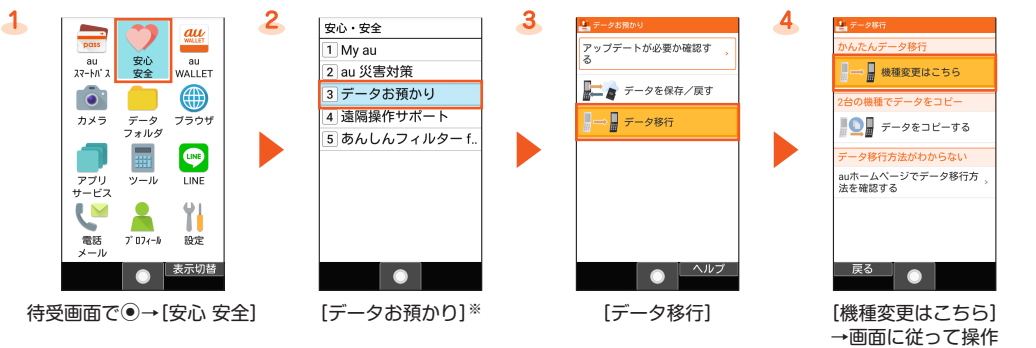

※ 利用規約やプライバシーポリシーの確認画面などが表示された場合は、画面の指示に従って操作してください。

#### **電池消耗を軽減する**

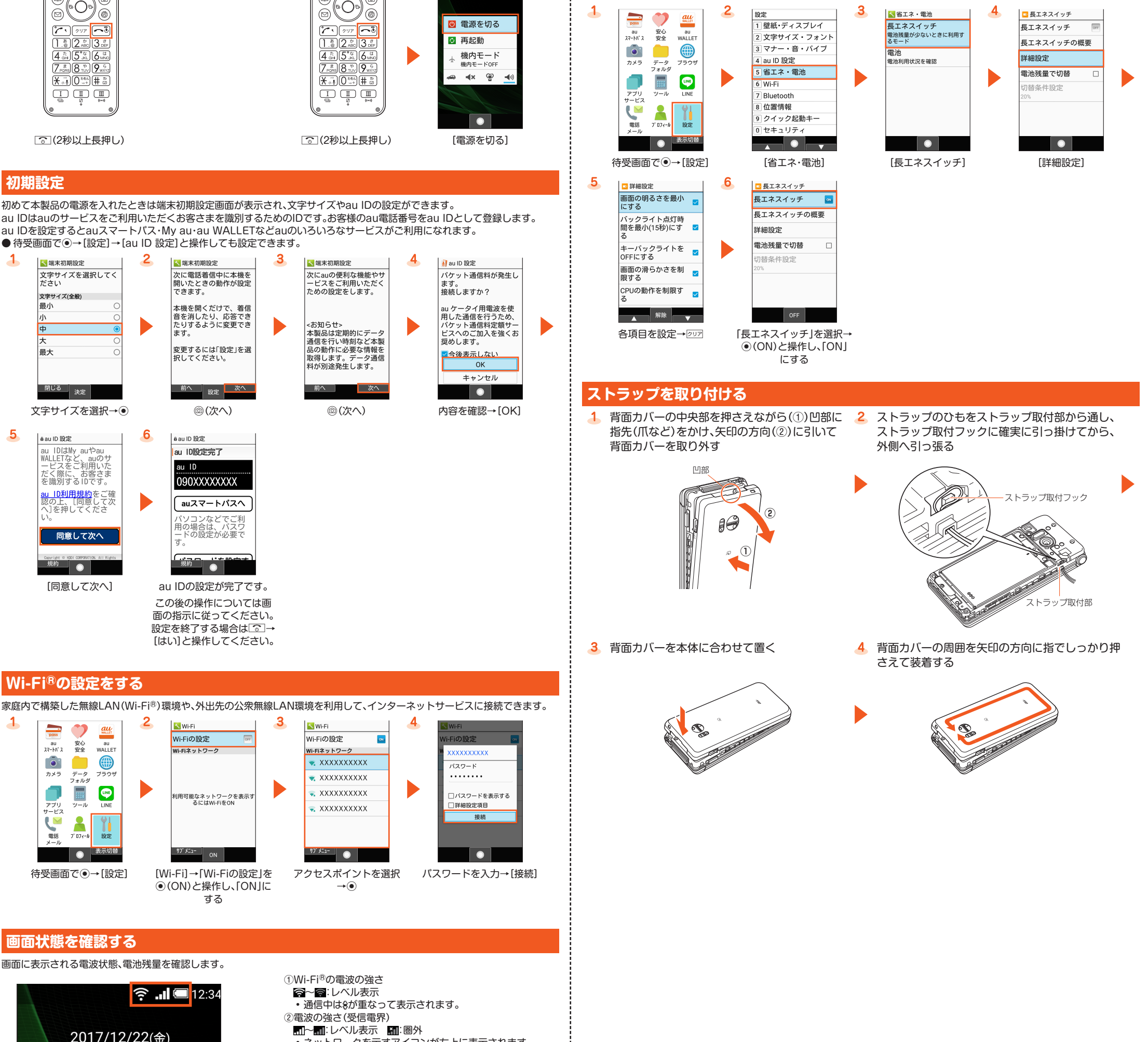